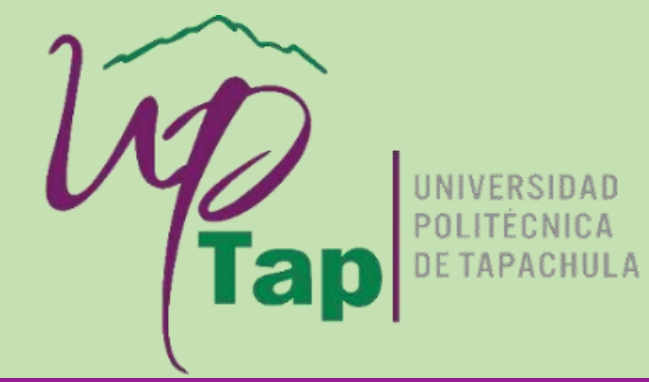

## **Trámite de Cédula Profesional Electrónica**

Ingresa a la Plataforma *Cédula Profesional Electrónica*, y accede con tu CURP.

Cédula profesional electrónica isaueda Continuer

## Lista de carreras / grados

n in Bilian

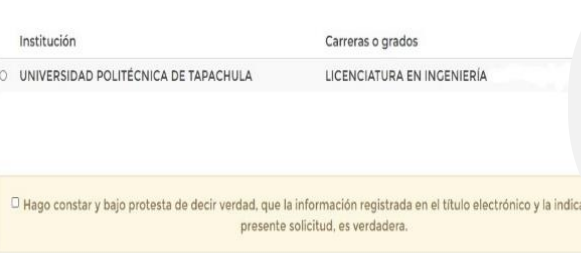

**THE REAL PROPERTY THE REAL PROPERTY**  Verifica la información, selecciona los datos de tu carrera e institución, firma la protesta de que tus datos son correctos e ingresa tu firma electrónica.

Efectúa el pago de tu cédula con una tarjeta de crédito o débito.

Descarga el documento y envíalo a tu correo electrónico.

Cualquier duda puedes comunicarte a los siguientes correos: [titulacion@uptapachula.edu.mx](mailto:titulacion@uptapachula.edu.mx) [servicios.escolares@uptapachula.edu.mx](mailto:servicios.escolares@uptapachula.edu.mx)